## RenWeb—ParentsWeb Instructions

To access student grades and class information, this is the homescreen you see when logging into ParentsWeb:

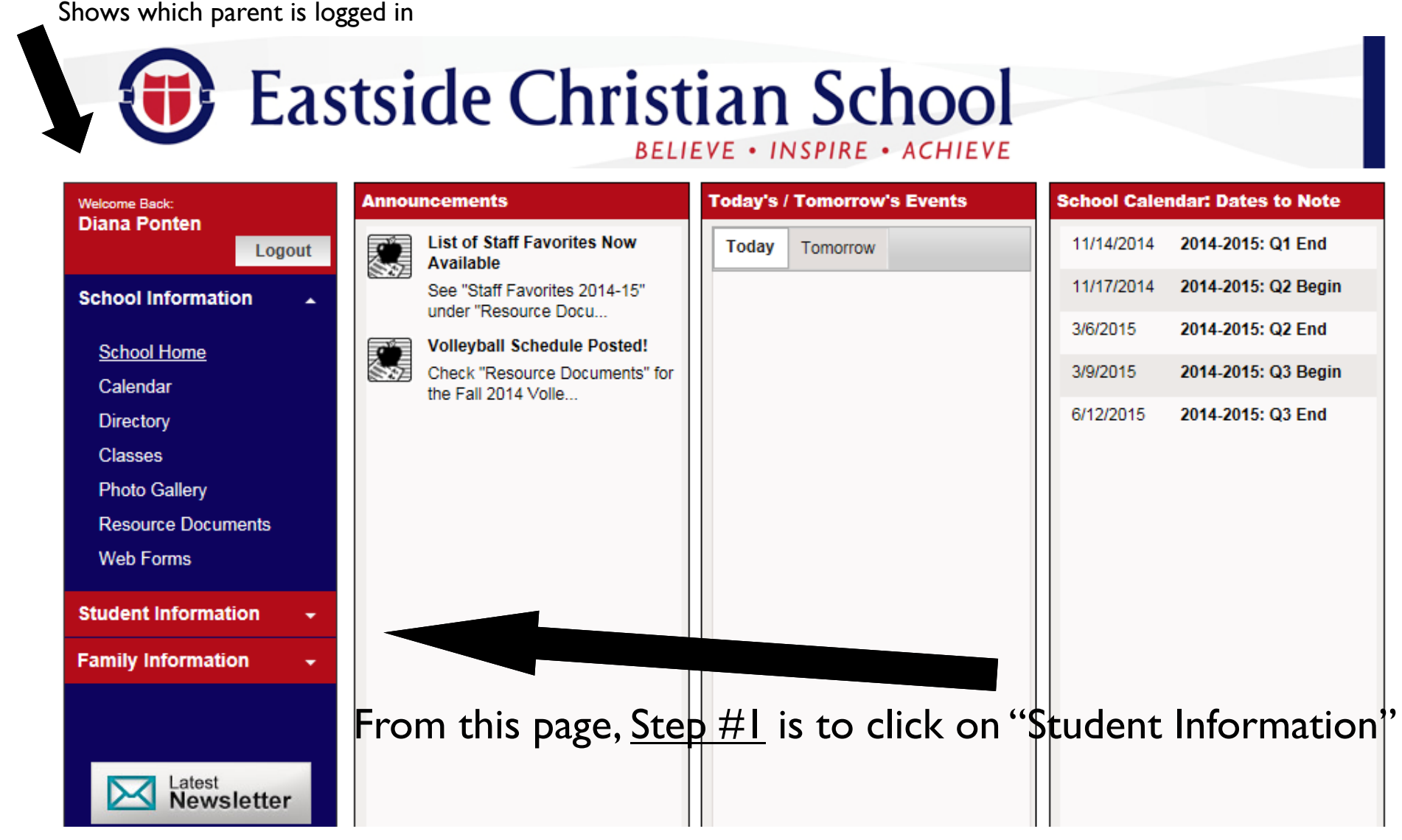

## The Student Information screen looks like this:

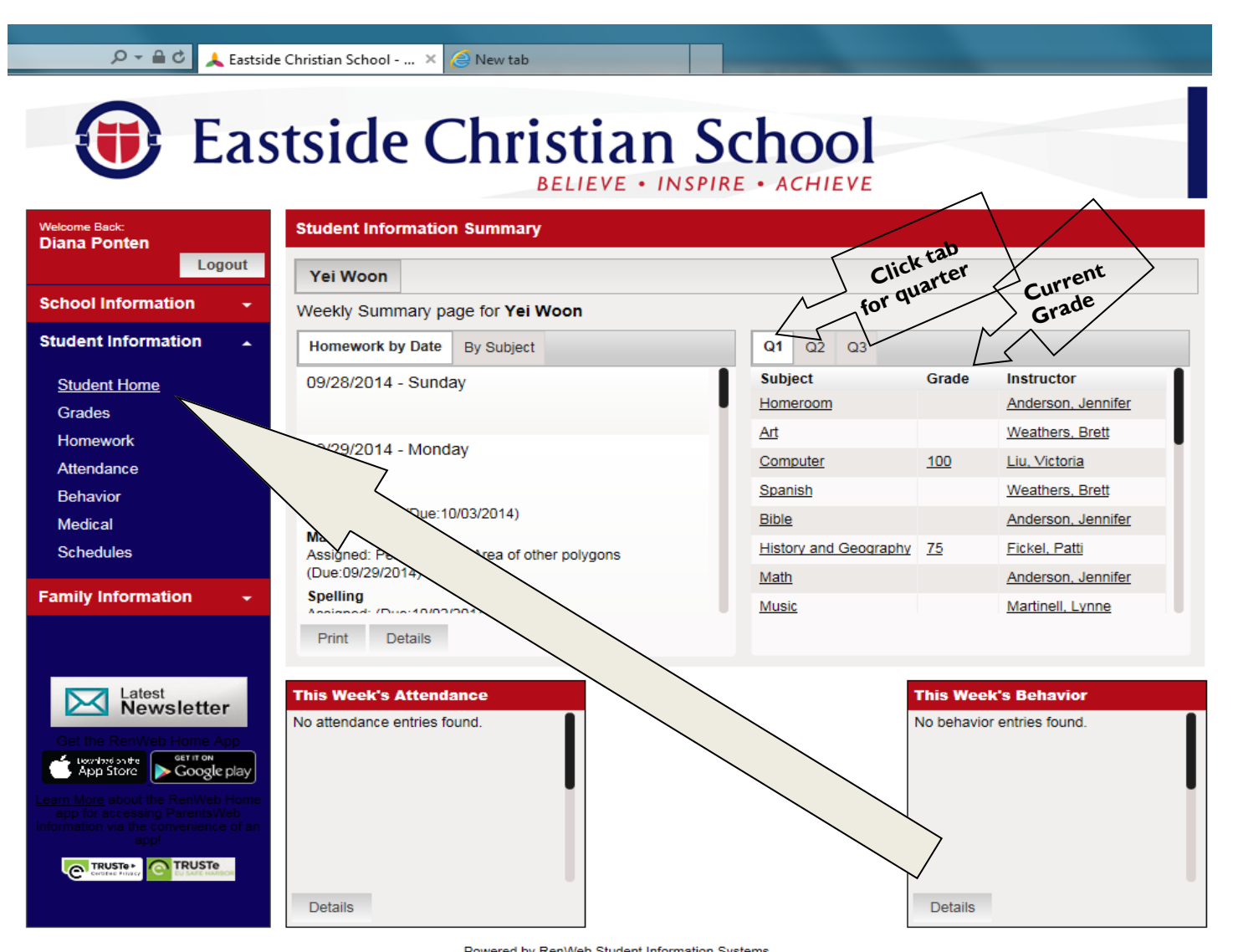

For greater detail for each class, Step #2 is to click on "Grades" or "Homework" on left hand column.

## The Grades page looks like this:

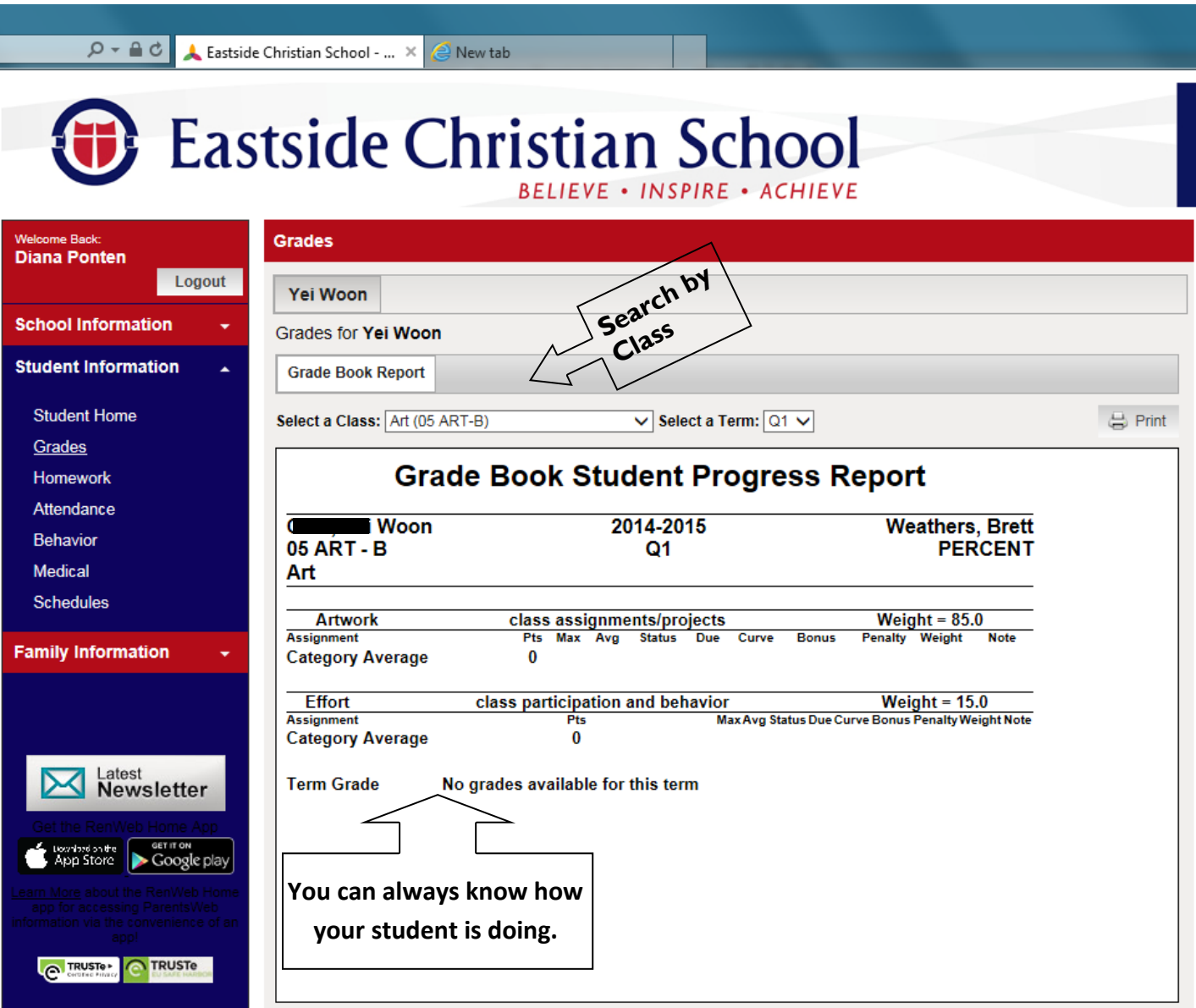

Doward by RanWab Chidapt Information Customs